1. Go to the Regatta's home page and look for the "Staff" link on the right side.

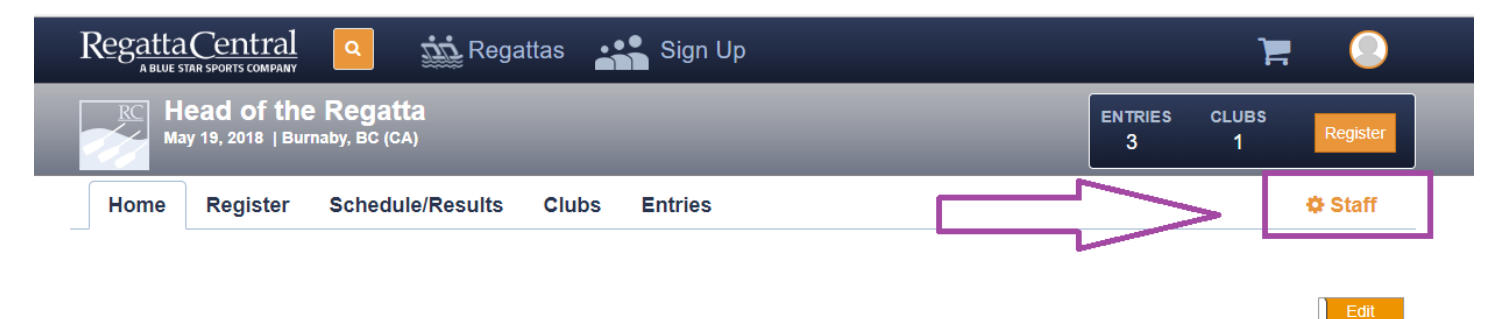

- **General Information** Venue **9** Burnaby Lake Burnaby, BC Winston St **Burnaby**<br>Regional
- 2. On the Administrative Dashboard, you will want to click on the "Manage" header on the sidebar, and then the "Item Manager" link.

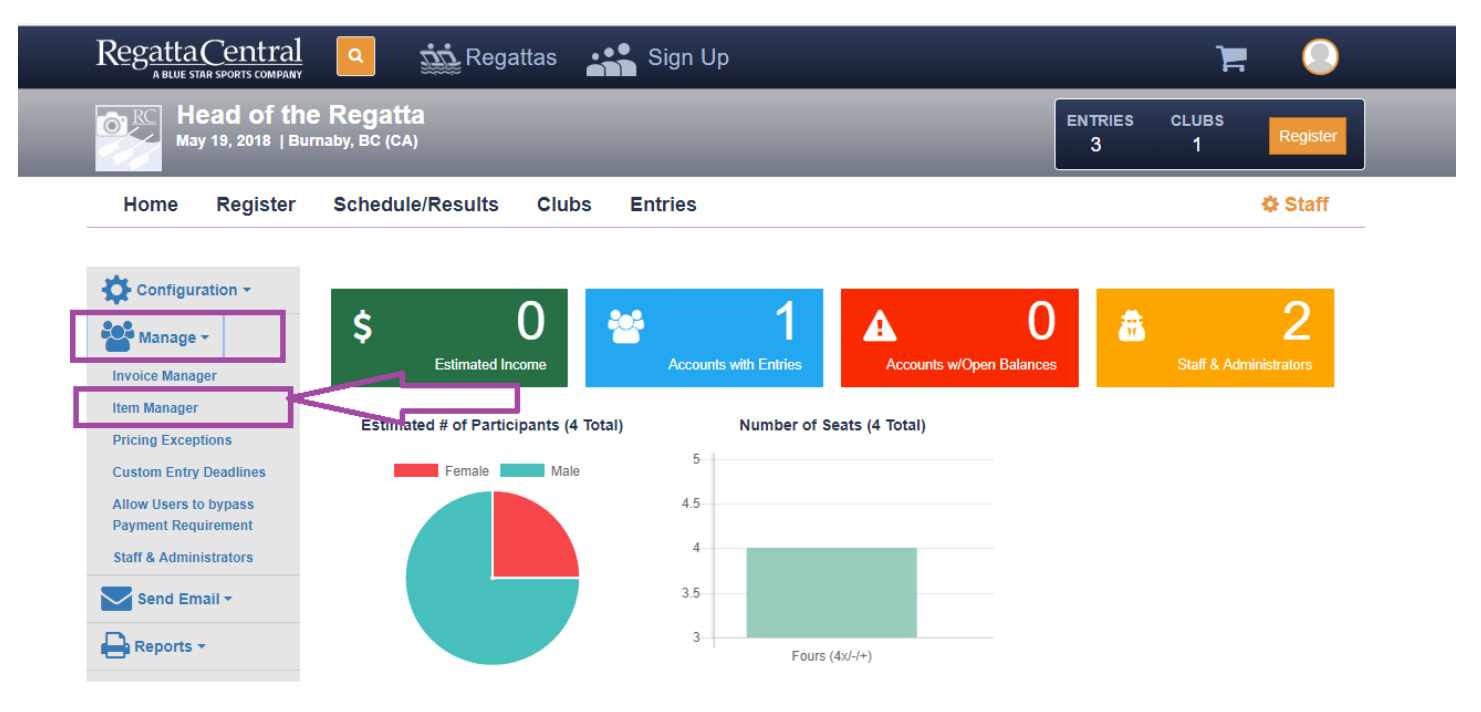

3. On the Item Manager page, click on the Title of the event you want to scratch/delete an entry from.

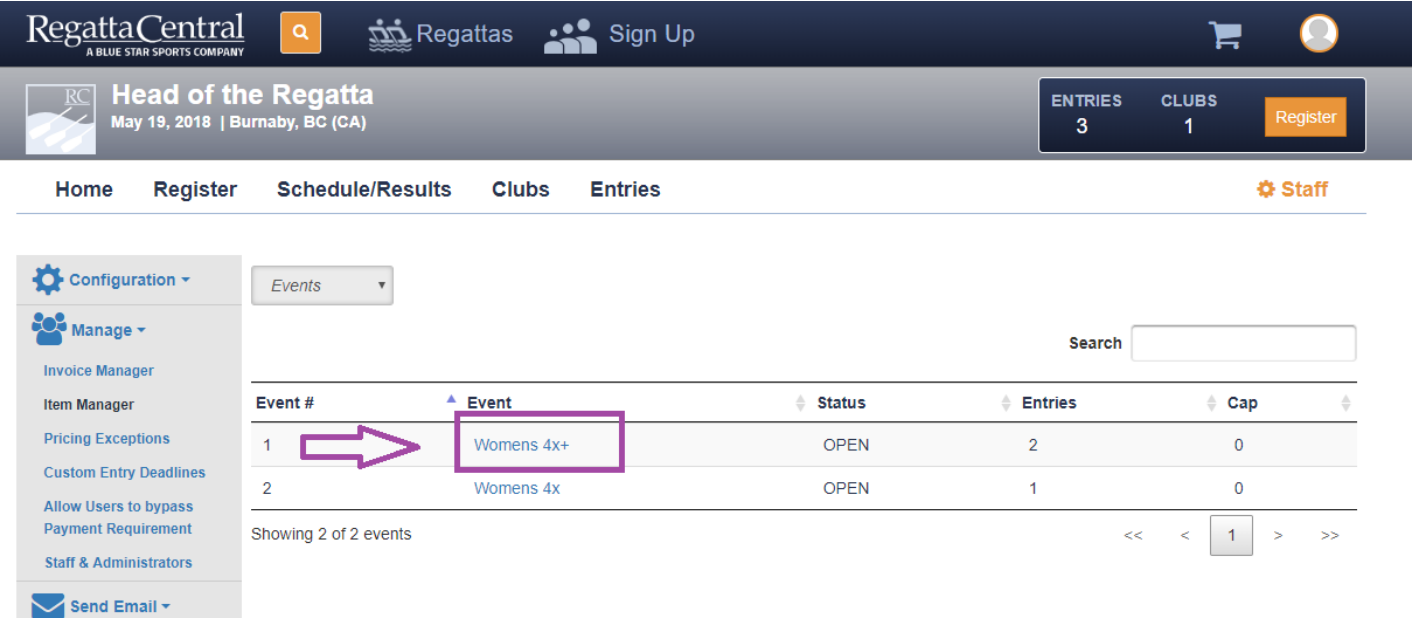

4. On the specific event page, look for the "Scratch" link on the right side.

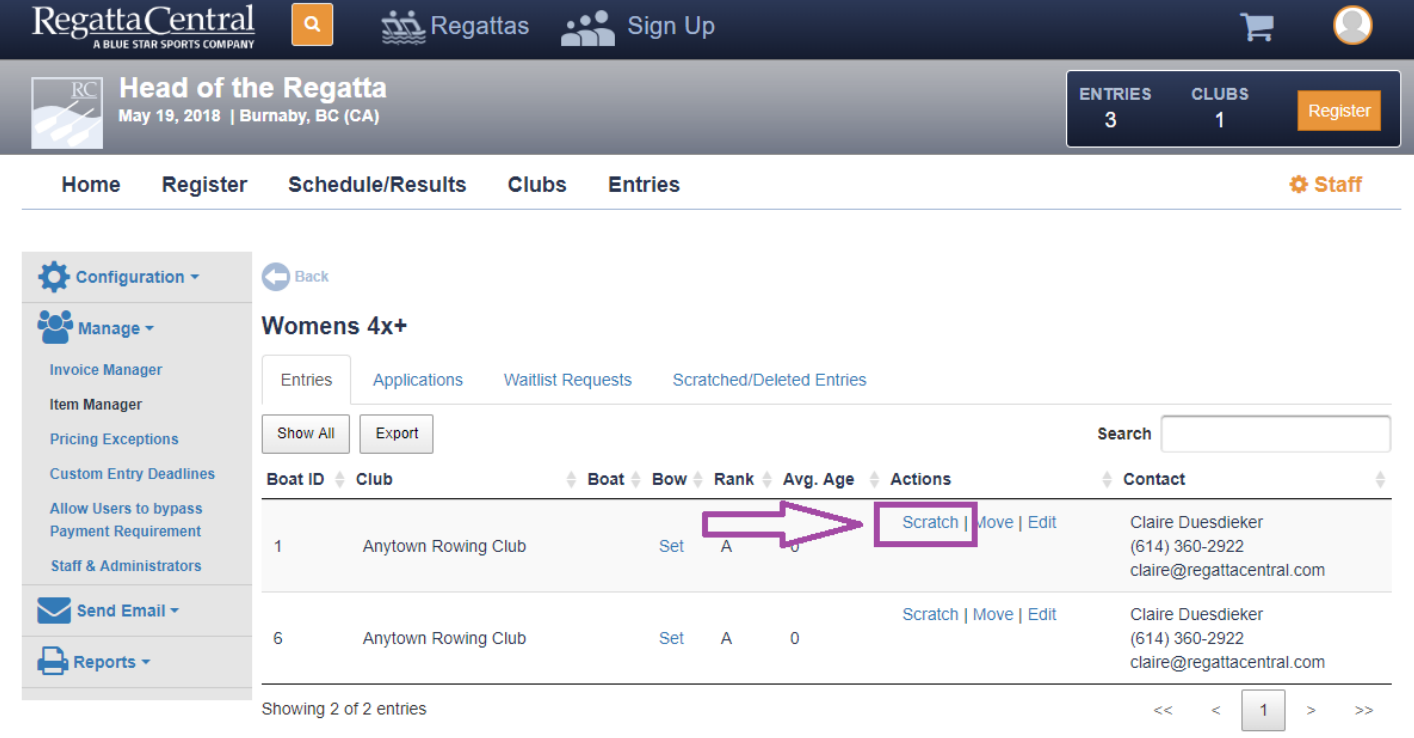

- 5. A pop-up will appear that gives you a few options:
	- a. Scratch the boat (will still incur entry fee and Seat Fees)
	- b. Scratch the boat and assess a Scratch Fee (will still incur entry fee and Seat Fees)
	- c. Delete the boat (will remove entry fee and Seat Fees)
	- d. Send Email Confirmation

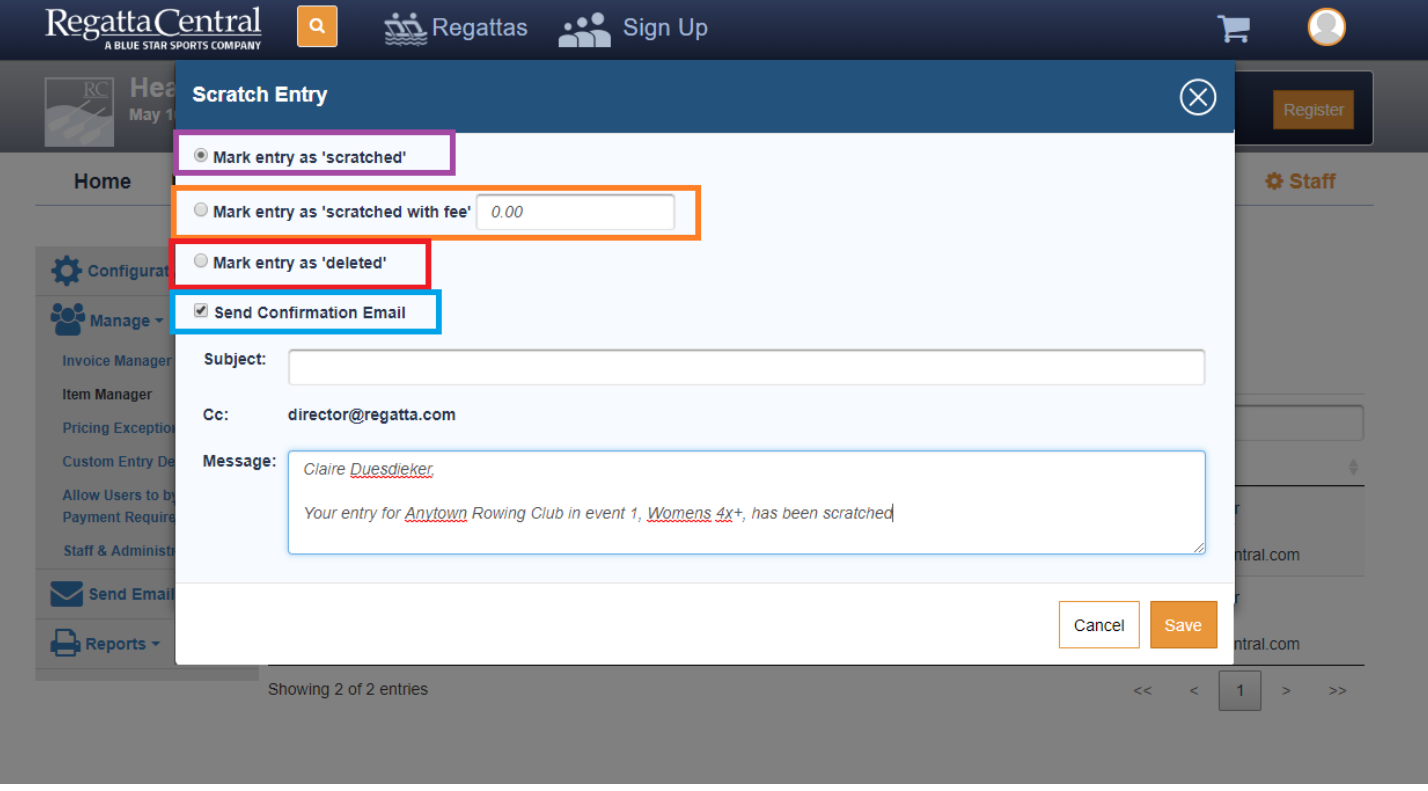

6. Once you select on of the top 3 options, and update the email message as you see fit, click the "Save" button in the bottom right.

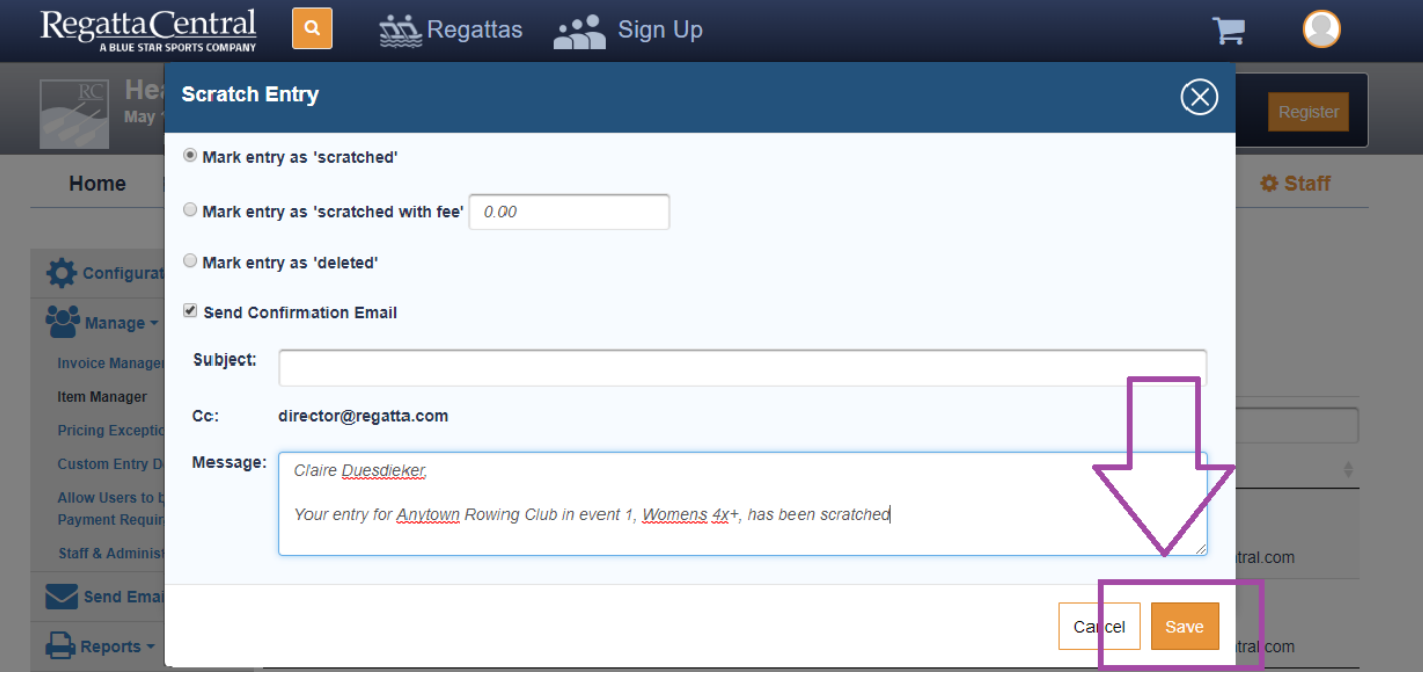

7. This will refresh the page, and the boat will be scratched.